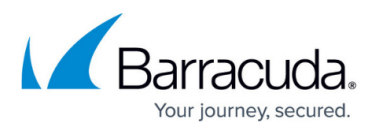

# **How to Resolve "VMDK is larger than the maximum size supported by datastore" Error**

<https://campus.barracuda.com/doc/16680531/>

This article refers to VMware ESX/ESXi with the VMware license which includes access to vSphere Data Recovery API.

Use the steps in this article to resolve the error "VMDK is larger than the maximum size supported by datastore" encountered when creating an ESX/ESXi virtual machine snapshot.

In the vSphere Client, you may see the error:

File is larger than the maximum size supported by datastore.

In the hosted log file, you may see the error:

Snapshot guest failed: The file is too big for the filesystem.

In the vmware.log file of the virtual machine, you may see an error similar to:

vmx| FILE: File\_VMFSSupportsFileSize: Requested file size ( *554051831808*) larger than maximum supported filesystem file size (274877906944) vmx| DiskLibCreateCustom: if your disk is on VMFS, you may consider increasing the block size. vmx| DISKLIB-LIB : Failed to create link: The destination file system does not support large files (12) vmx| SNAPSHOT: BranchDisk: Failed to create child disk ' */vmfs/volumes/uuid/vmname/vmname-000001.vmdk*' : The destination file system does not support large files (12) vmx| SNAPSHOT: SnapshotBranch failed: The destination file system does not support large files (5). vmx| [msg.checkpoint.save.fail2.std3] Error encountered while saving snapshot. vmx| The destination file system does not support large files.

These errors occur when the snapshot file has exceeded the maximum size to fit in a datastore. Beginning with version 4.0, ESX/ESXi compares the maximum size of a snapshot redolog file to the maximum size of files on the datastore. The redolog file may not work correctly once it reaches the maximum size of the datastore. If the file can grow beyond the maximum size, ESX cancels the **Create Snapshot** operation and displays the error message: File is larger than the maximum size supported by datastore

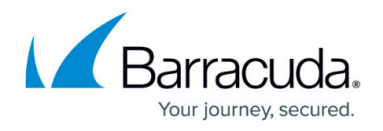

### **ESX/ESXi 3.5 and Earlier**

This does not apply to ESX/ESXi versions prior to 4.0; in prior versions, a snapshot is created even if there is insufficient space to store the full size redolog.

Use the following steps to resolve this error.

## **Step 1. Determine Maximum File Size**

- 1. Compare the base disk size of the virtual machine against the block size of the datastore which contains the working directory of the virtual machine. By default, the working directory contains the virtual machine's .**vmx** configuration file. Note that the maximum file size differs among versions of ESX/ESXi and among versions of VMFS.
- 2. If you experience this error even after confirming that the snapshot files can fit on the datastore, proceed to Step 3. Calculate Required Overhead.

A virtual machine on NFS or VMFS has a maximum virtual disk size of 2TB - 512Bytes, the same as the maximum in each of these tables.

#### **ESXi 5.0 and 5.1 with VMFS5**

On ESXi 5.0 and 5.1 and newly formatted VMFS5, a standard 1MB block size is available. The maximum file size is 2TB - 512Bytes.

Block Size **1MB** / Maximum File Size **2TB - 512 Bytes**

On ESXi 5 hosts using VMFS5 upgraded from VMFS3, upgraded volumes inherit the VMFS3 block size. The default block size for new volumes is 1MB. The maximum file size, regardless of block size, is 2TB - 512Bytes. For more information, see the Storage Maximums table in [Configuration Maximums for VMware vSphere 5.0.](https://www.vmware.com/pdf/vsphere5/r50/vsphere-50-configuration-maximums.pdf)

#### **ESX/ESXi 4.1 and ESXi 5.1 with VMFS3**

On ESX/ESXi 4.1 and ESXi 5.1 using a VMFS3 datastore, the maximum file size corresponds to the block size of the VMFS datastore:

- Block Size **1MB** / Maximum File Size **256GB**
- Block Size **2MB** / Maximum File Size **512GB**
- Block Size **4MB** / Maximum File Size **1TB**
- Block Size **8MB** / Maximum File Size **2TB 512 Bytes**

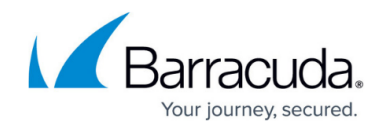

#### **ESX/ESXi 4.0 with VMFS3**

On ESX/ESXi 4.0, the maximum file size corresponds to the block size of the VMFS3 datastore:

- Block Size **1MB** / Maximum File Size **256GB 512Bytes**
- Block Size **2MB** / Maximum File Size **512GB 512Bytes**
- Block Size **4MB** / Maximum File Size **1TB 512Bytes**
- Block Size **8MB** / Maximum File Size **2TB 512 Bytes**

## **Step 2. Move Files to Accommodate Space Requirements**

This step describes how to resolve this error by changing either the location of the virtual machine configuration files or the workingDir to a datastore with enough block size.

The **workingDir** is the location where the snapshots are created, By default, the workingDir contains the virtual machine's **.vmx** configuration file. To change the workingDir directory to a datastore with enough block size, see the VMware solution [Creating snapshots in a different location than default](http://kb.vmware.com/selfservice/microsites/search.do?cmd=displayKC&docType=kc&docTypeID=DT_KB_1_1&externalId=1002929) [virtual machine directory \(1002929\)](http://kb.vmware.com/selfservice/microsites/search.do?cmd=displayKC&docType=kc&docTypeID=DT_KB_1_1&externalId=1002929).

To move the virtual machine's disks and/or configuration files, use Storage vMotion or cold migration with relocation of files. For more information, see the following VMware documentation:

- vSphere 5: Migrating Virtual Machines section of the *[vCenter Server and Host Management](http://pubs.vmware.com/vsphere-50/topic/com.vmware.vsphere.vcenterhost.doc_50/GUID-3B5AF2B1-C534-4426-B97A-D14019A8010F.html)* [Guide.](http://pubs.vmware.com/vsphere-50/topic/com.vmware.vsphere.vcenterhost.doc_50/GUID-3B5AF2B1-C534-4426-B97A-D14019A8010F.html)
- vSphere 4.1: Migrating Virtual Machines section of the [vSphere Datacenter Administration](https://www.vmware.com/pdf/vsphere4/r41/vsp_41_dc_admin_guide.pdf) [Guide.](https://www.vmware.com/pdf/vsphere4/r41/vsp_41_dc_admin_guide.pdf)
- VSphere 4.0: Migrating Virtual Machines section of the [vSphere Basic System Administration](https://www.vmware.com/pdf/vsphere4/r40_u1/vsp_40_u1_admin_guide.pdf) [Guide.](https://www.vmware.com/pdf/vsphere4/r40_u1/vsp_40_u1_admin_guide.pdf)

If the virtual machine already has snapshots, some procedures may not work, or they may attempt to create a snapshot. Table 1 table lists the requirements for the various procedures.

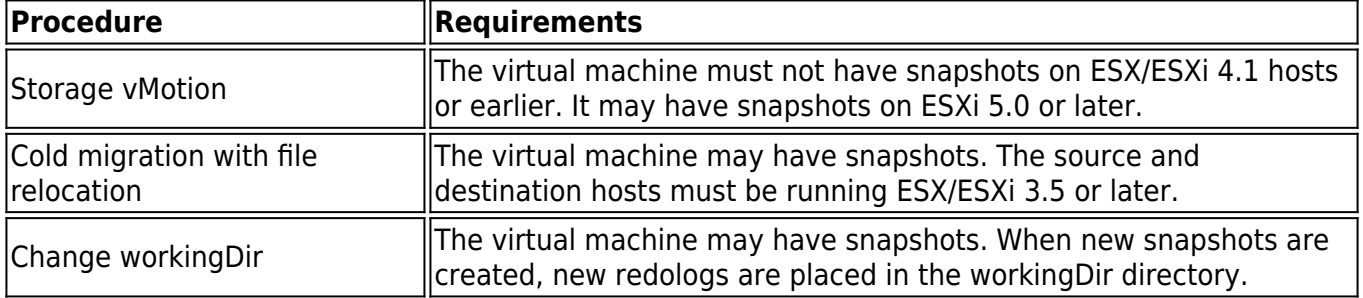

#### **Table 1. Procedure Requirements.**

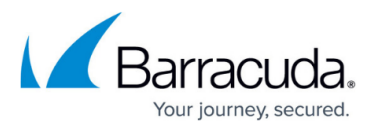

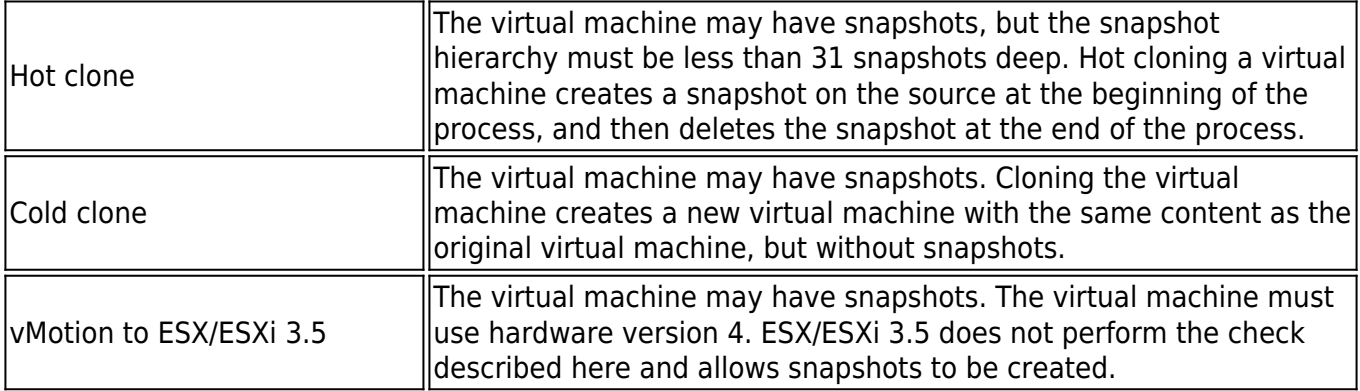

## **Step 3. Calculate Required Overhead**

The failure depends on the size of the virtual disk. All virtual machines that have disks greater than the maximum supported size by VMFS may experience this error. Overhead for the snapshot is approximately 2GB for a disk size of 256GB. If snapshots are to be used, consider the overhead while deciding the size of the disks:

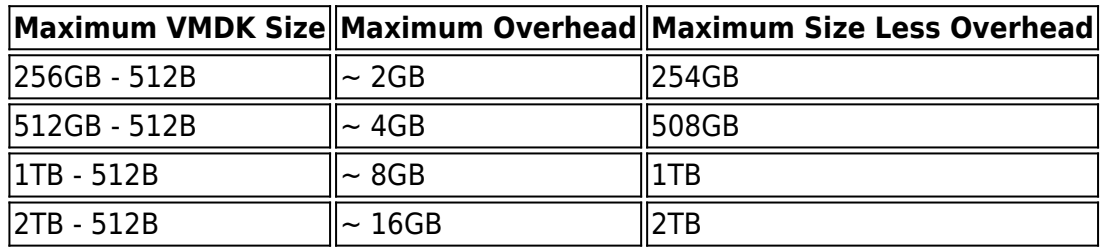

VMware recommends that you create virtual disks that are smaller than the maximum size minus the overhead to enable the use of features such as snapshotting, cloning, and independent non-persistent disks.

## Barracuda Backup

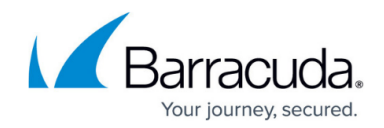

© Barracuda Networks Inc., 2024 The information contained within this document is confidential and proprietary to Barracuda Networks Inc. No portion of this document may be copied, distributed, publicized or used for other than internal documentary purposes without the written consent of an official representative of Barracuda Networks Inc. All specifications are subject to change without notice. Barracuda Networks Inc. assumes no responsibility for any inaccuracies in this document. Barracuda Networks Inc. reserves the right to change, modify, transfer, or otherwise revise this publication without notice.